# **Инструкция по созданию заказа в Интернет-магазине TRIKOT-RAY.RU.**

Интернет-магазин - это сайт, который торгует товарами в интернете. Интернет-магазин дает пользователям возможность сформировать заказ, выбрать удобный способ оплаты и доставки заказа. Представляем Вам краткую инструкцию по созданию заказа в нашем интернет-магазине.

Формирование заказа состоит из 3-х этапов:

- 1. Поиск и выбор необходимого товара из представленного ассортимента.
- 2. Перенос выбранного товара в корзину.
- 3. Внесения данных заказчика, условия заказа и оплаты.

## **1. Поиск товара.**

Все товар представленный в Интернет-магазине TRIKOT-RAY.RU разделен по тематическим группам, которые отражены в пунктах меню:

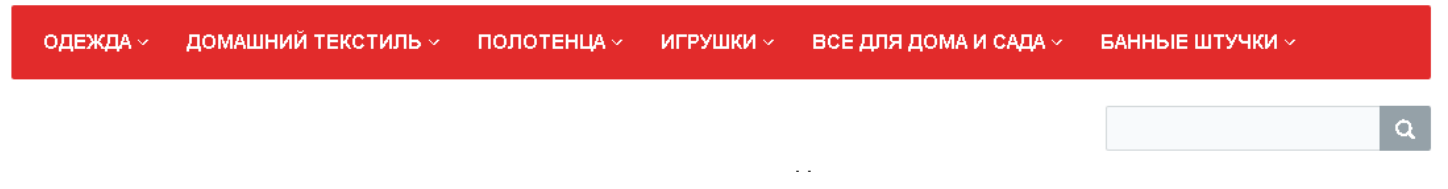

### Основное меню разбито на подпункты с фото и описанием содержащегося товара:

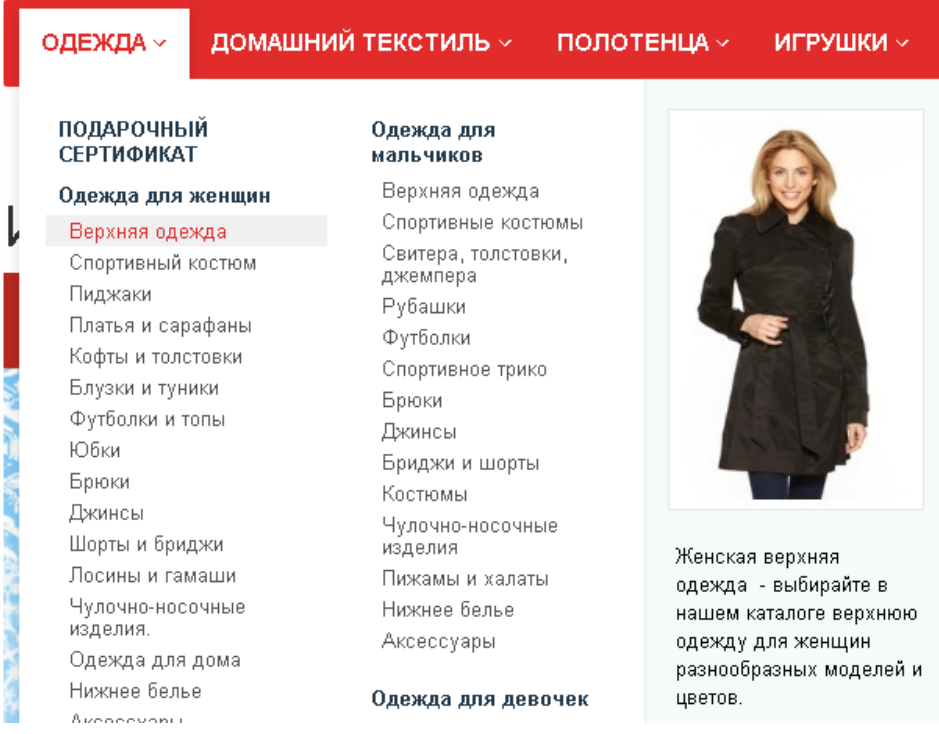

Также на нашем сайте реализован механизм поиска товара по наименованию:

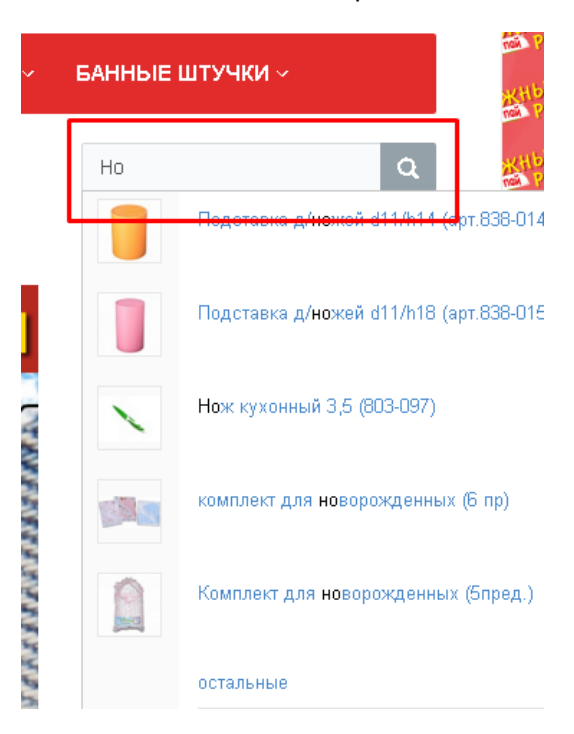

# **2. Перенос выбранного товара в корзину.**

После того как пользователь выбрал нужный товар в каталоге, его необходимо перенести в корзину для формирования заказа, отметив нужный цвет, размер и количество:

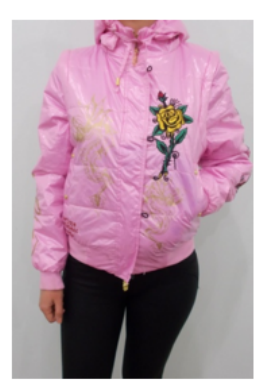

Куртка женская укороченная... 399 руб.

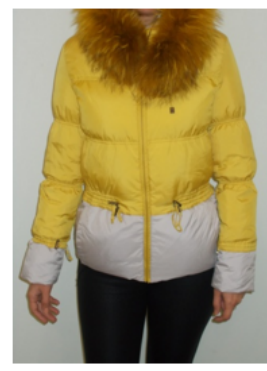

Куртка женская пуховая 3 999 руб.

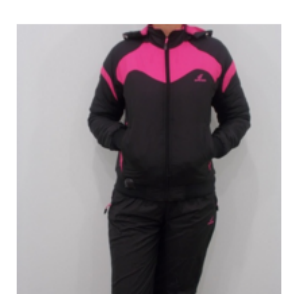

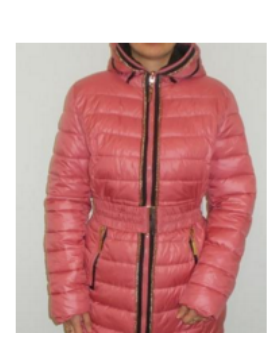

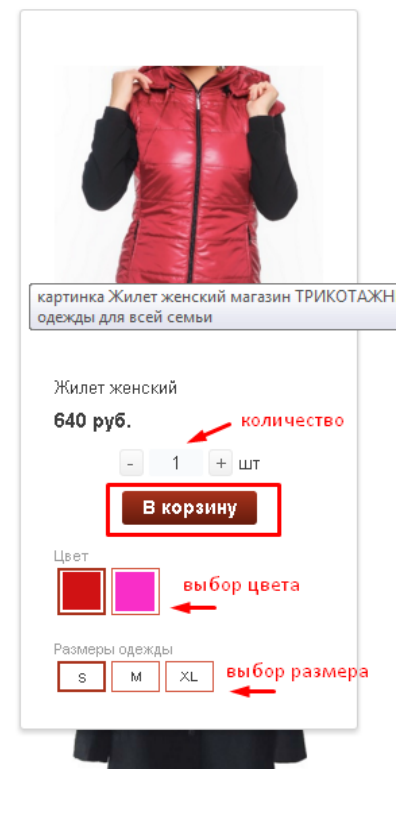

Просмотреть товары в корзине можно перейдя по ссылке в шапке сайта:

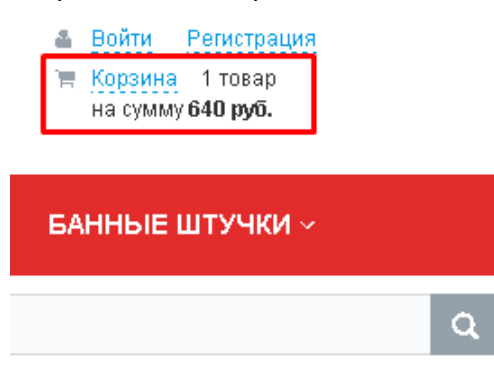

## **3. Внесения данных заказчика, условия заказа и оплаты.**

В корзине находится весь товар выбранный пользователем, здесь есть возможность еще раз просмотреть параметры заказа, удалить не нужный товар или изменить опции. Также если у покупателя есть код скидочного купона, воспользоваться им можно введя этот код в соответствующее поле:

# Корзина

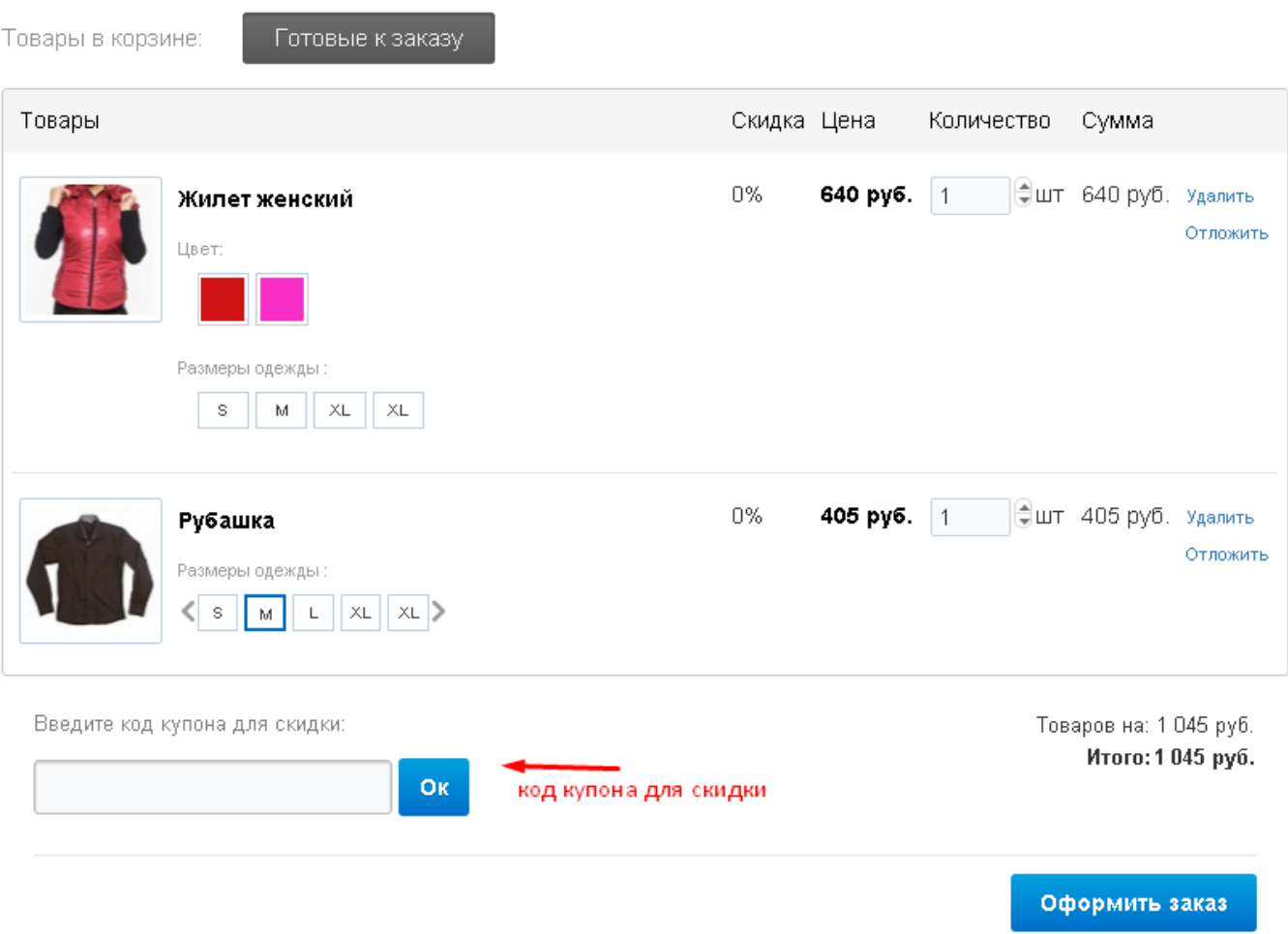

## После нажатия кнопки «Оформить заказ» появляется форма заполнения данных заказчика, параметров доставки и поставщика поля с пометкой (\*) не должны быть пусты:

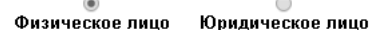

#### Информация для оплаты и доставки заказа

## Информация о покупателе

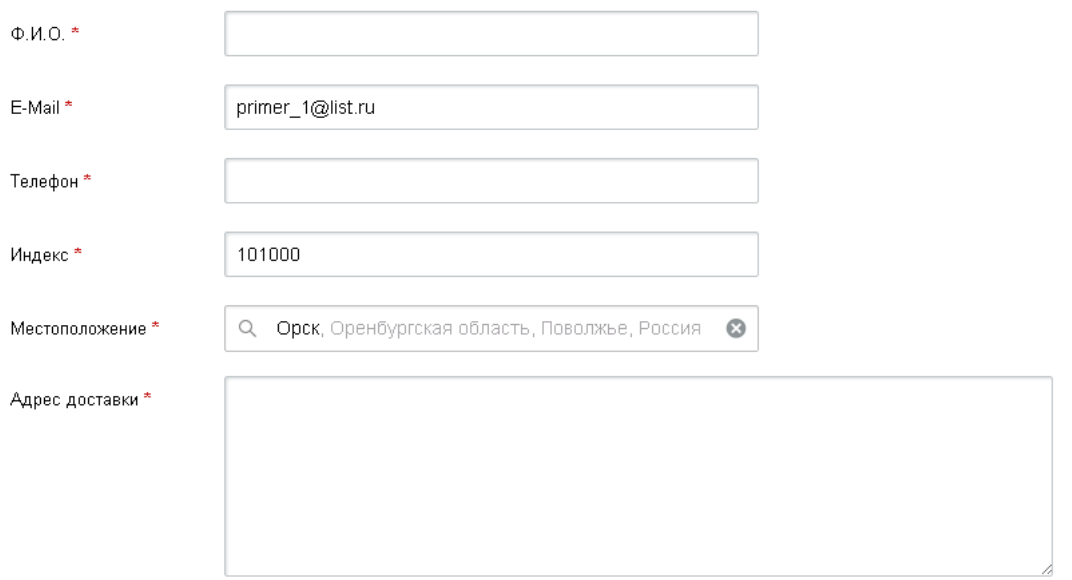

Выбор варианта доставки и способа доставки:

## Служба доставки

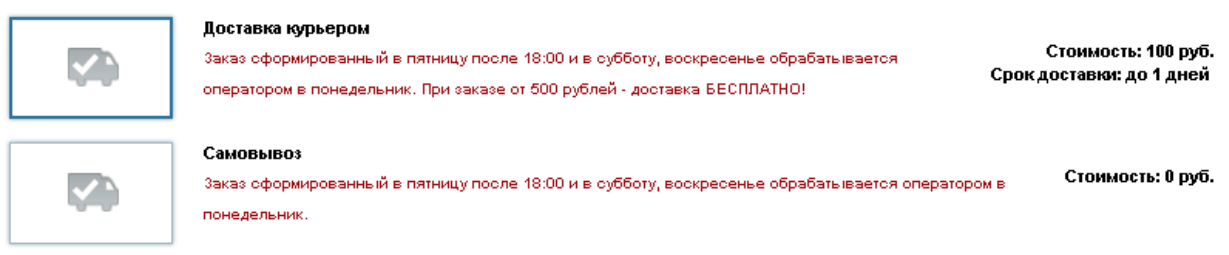

#### Платежная система

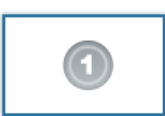

Наличные курьеру

Оплата наличными при получении заказа курьеру.

## **ВНИМАНИЕ!!!**

Перед созданием заказа советуем пройти процедуру регистрации на нашем сайте, чтобы получить возможность отслеживать состояния ваших заказов.

> ▲ Войти Регистрация **■ Корзина Отоваров**

> > на сумму 0 руб.